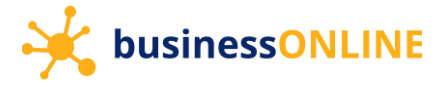

# **businessONLINE Guide**

### Login guide

(1) Navigate to our website link: [https://businessonline.emiratesislamic.ae/](https://businessonline.emiratesnbd.com/) [a](https://businessonline.emiratesnbd.com/)nd click Login to businessONLINE.

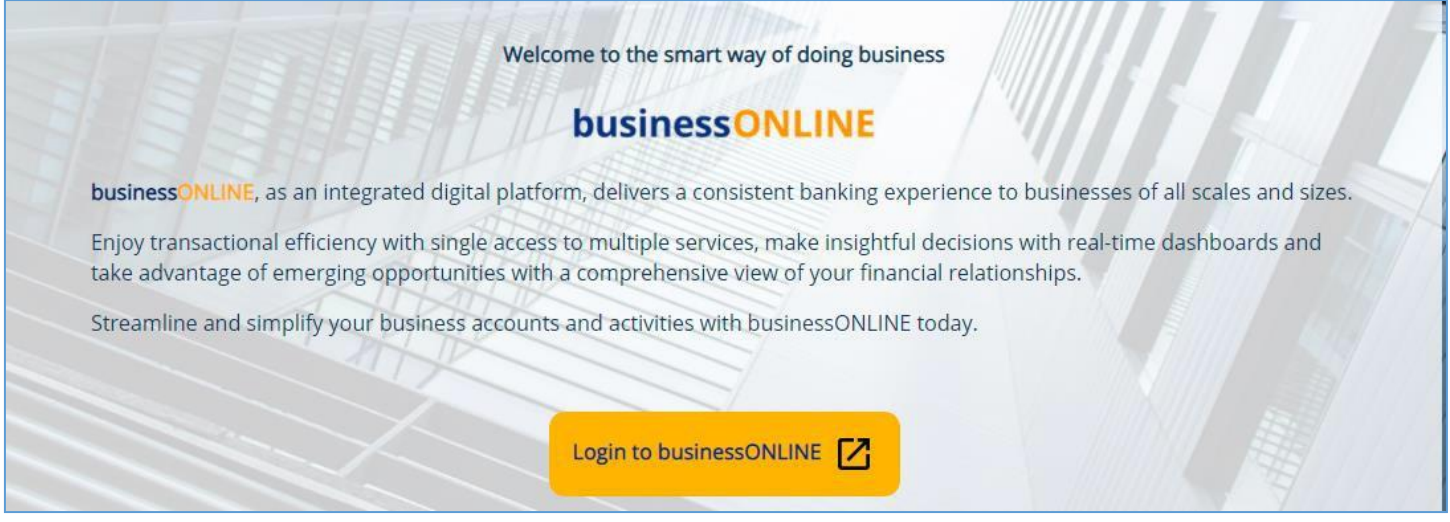

#### (2) Enter your login credentials

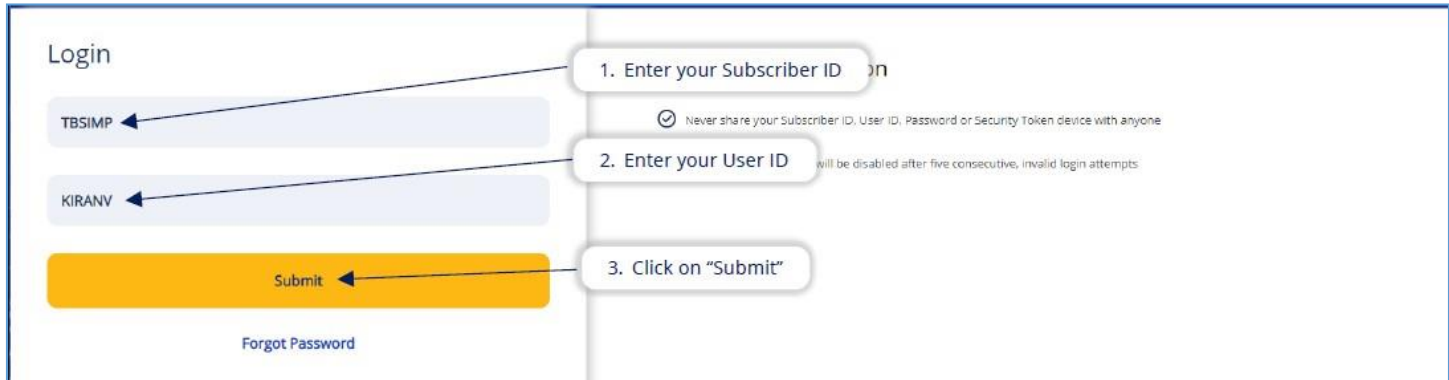

#### (3) Enter your password

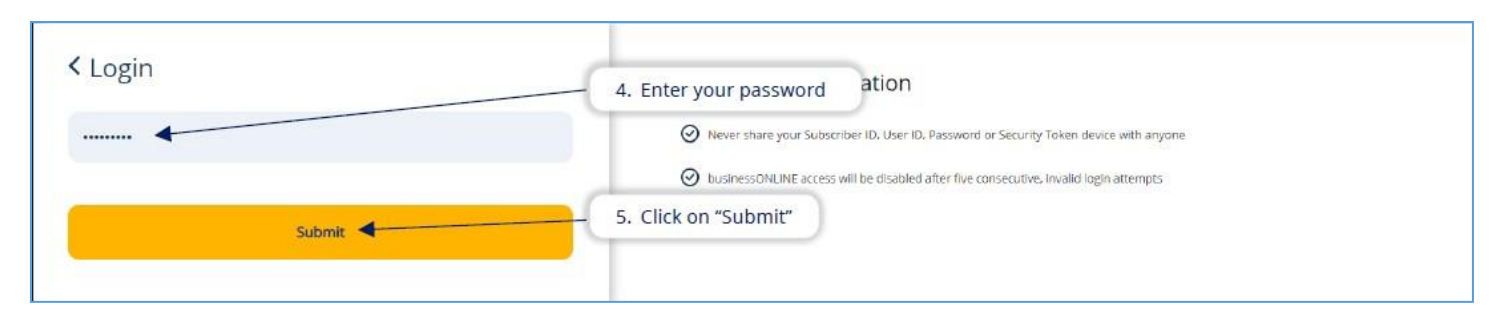

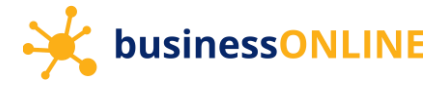

## (4) Generate OTP (One time password) or Enter Token PIN

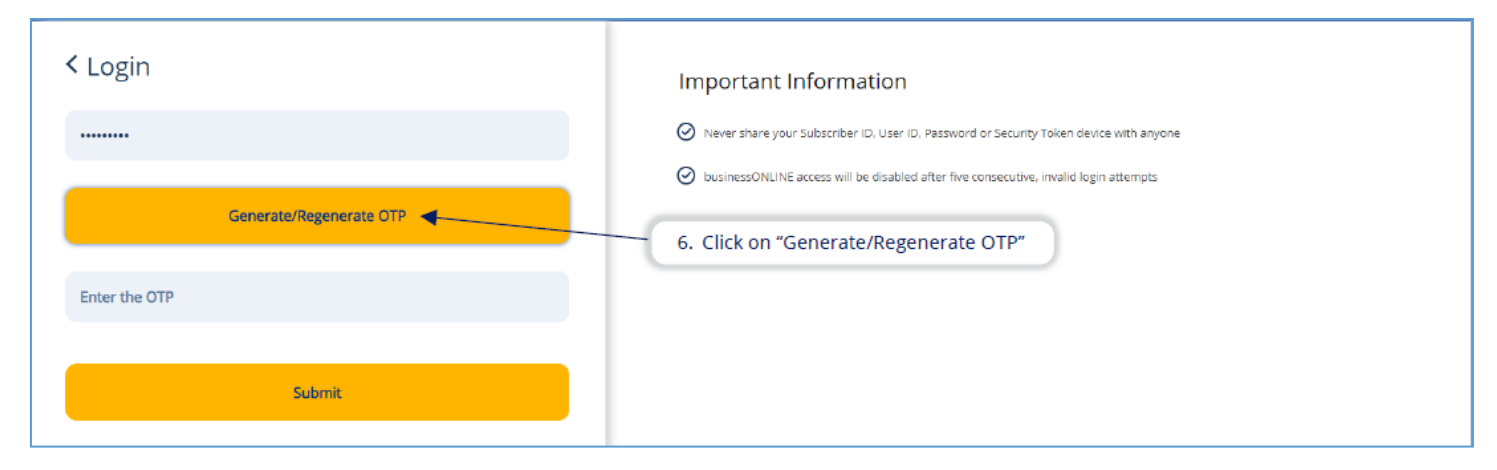

## (5) Enter the OTP or Token PIN and click Submit

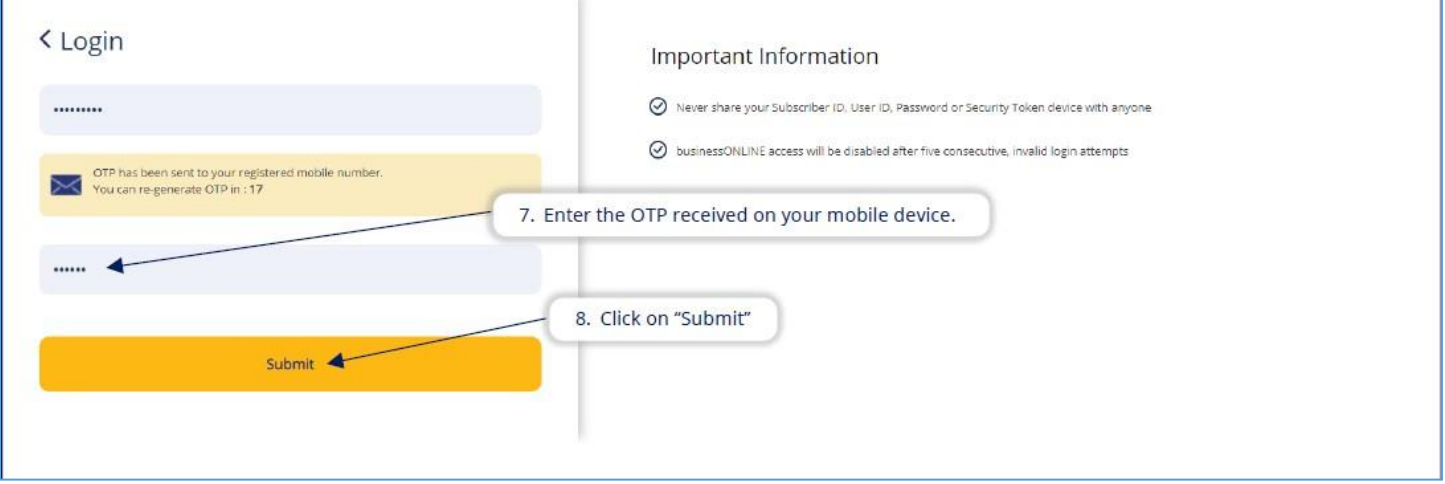